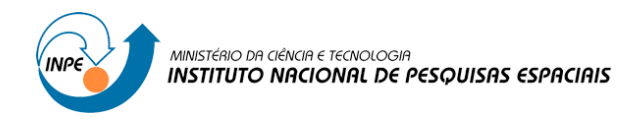

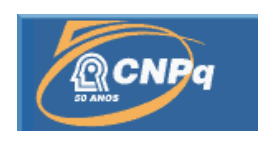

# **DESENVOLVIMENTO DE CÂMERA MULTIESPECTRAL PARA OPERAR EM EROMODELOS**

# RELATÓRIO FINAL DE PROJETO DE INICIAÇÃO CIENTÍFICA (PIBIC/CNPq/INPE)

Lucas Barbosa Rocha (UFRN, Bolsista PIBIC/CNPq) E-mail: lucas\_barbosa\_rocha@hotmail.com

Dr. João Gualberto de Cerqueira Júnior (CRN/INPE, Orientador) E-mail: [jgcjunior@crn2.inpe.br](mailto:jgcjunior@crn2.inpe.br) / [jgcjunior@gmail.com](mailto:jgcjunior@gmail.com)

Julho de 2016

# **DESENVOLVIMENTO DE CÂMERA MULTIESPECTRAL PARA OPERAR EM EROMODELOS**

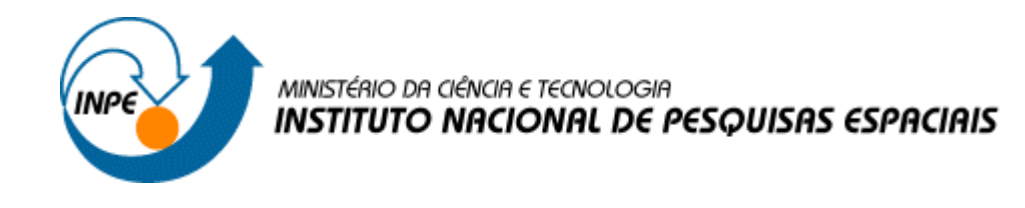

# **DESENVOLVIMENTO DE CÂMERA MULTIESPECTRAL PARA OPERAR EM EROMODELOS**

Lucas Barbosa Rocha

Relatório final do projeto de iniciação científica Desenvolvimento de câmera multiespectral para operação em eromodelos (drones), orientado pelo Tecnologista Dr. João Gualberto de Cerqueira Júnior.

INPE/CRN 2016

#### **RESUMO**

O projeto de Iniciação Científica *Desenvolvimento de câmera multiespectral para operar em eromodelos,* foi iniciado em 2015 pelo bolsista PIBIC Lucas Barbosa Rocha (UFRN) orientado pelo Tecnologista Sênior João Gualberto de Cerqueira Júnior (CRN/INPE). Em virtude da dificuldade da importação de componentes eletrônicos para a câmera multiespectral, partiu-se para o desenvolvimento de um datalogger, para monitorar parâmetros ambientais, necessário para complementar os dados obtidos com a câmera. O datalogger armazenará a temperatura e umidade do solo, temperatura e umidade do ar, radiação solar e pluviometria em áreas de reflorestamento da Caatinga. O escopo desse projeto engloba desde o projeto de hardware e software dos sensores até a construção de um protótipo PCB, com testes em laboratório e campo.

Os sensores de temperatura do ar e do solo utilizados são fabricados pela Campbell Scientific, o sensor Campbell 108-L, cada um deles é ligado em um amplificador operacional, possibilitando a leitura do arduino e evitando erros significativos devido o nível de quantização.

O sensor de Irradiação solar é o LI-COR quantum; todo o esquemático do circuito já havia sido projetado pelo engenheiro/orientador João Gualberto em trabalhos anteriores e coube ao bolsista desenvolver toda a parte do software. O pluviômetro utilizado foi o SPP-2 da HIDROLOGIA S.A. que, por meio de leituras digitais, realiza a medição da precipitação para qualquer sensor. O sensor de umidade do solo foi construído em laboratório e baseiase na leitura da resistência elétrica do solo, de forma que, quanto mais úmido estiver, menor será a resistência entre suas hastes.

Todos esses parâmetros medidos pelos sensores citados, são enviados ao arduino onde a informação é salva no cartão SD em formato ".txt".

Após desenvolvimento das linhas de código, dos testes em laboratório e testes em campo, a segunda parte do projeto, o desenvolvimento da Placa de Circuito Impresso, foi iniciada. Para isso, foi utilizado o software CadSoft EAGLE onde todo o esquemático criado em protoboard foi transferido e o layout da placa foi criada, objetivando um circuito mais compacto e que pudesse sofrer menos interferência externa.

### **LISTA DE ABREVIATURAS E SIGLAS**

RTC- Real Time Clock AD- Analógico/Digital DA- Digital/Analógico AMPOP- Amplificador Operacional GND- Terra VE- Tensão no emissor PCB- Placa de Circuito Impresso

#### **LISTA DE FIGURAS**

- Figura 1- Sensor de temperatura Campbell 108-L
- Figura 2- Circuito interno do CI LM358
- Figura 3- Projeto do AmpOp utilizado para amplificar os sinais de tensão dos sensors de temperatura
- Figura 4- Sensor de Irradiação Solar da LI-COR Quantum
- Figura 5- Projeto do AmpOp para amplificar os sinais de saída do fotodiodo
- Figura 6- Pluviômetro SPP-2
- Figura 7- Esquemático do circuito utilizado para leitura de pulsos do pluviômetro
- Figura 8- Sensor de umidade desenvolvido em laboratório
- Figura 9- Esquemático do circuito combinacional do sensor de umidade
- Figura 10- SHIELD SD
- Figura 11- Módulo RTC
- Figura 12- Esquemático do circuito criado em protoboard no software EAGLE 7.5.0
- Figura 13- Layout da PCB
- Figura 14- Datalogger sendo testado em campo
- Figura 15- Arduino Nano
- Figura 16- Sensor de irradiação solar
- Figura 17- Sensores de temperatura e umidade do solo
- Figura 18- Variação da temperature do ar X tempo
- Figura 19- Variação da temperature do solo X tempo
- Figura 20- Variação da irradiação solar X tempo
- Figura 21- Variação da tensão no emissor do TBJ X tempo

# **SUMÁRIO**

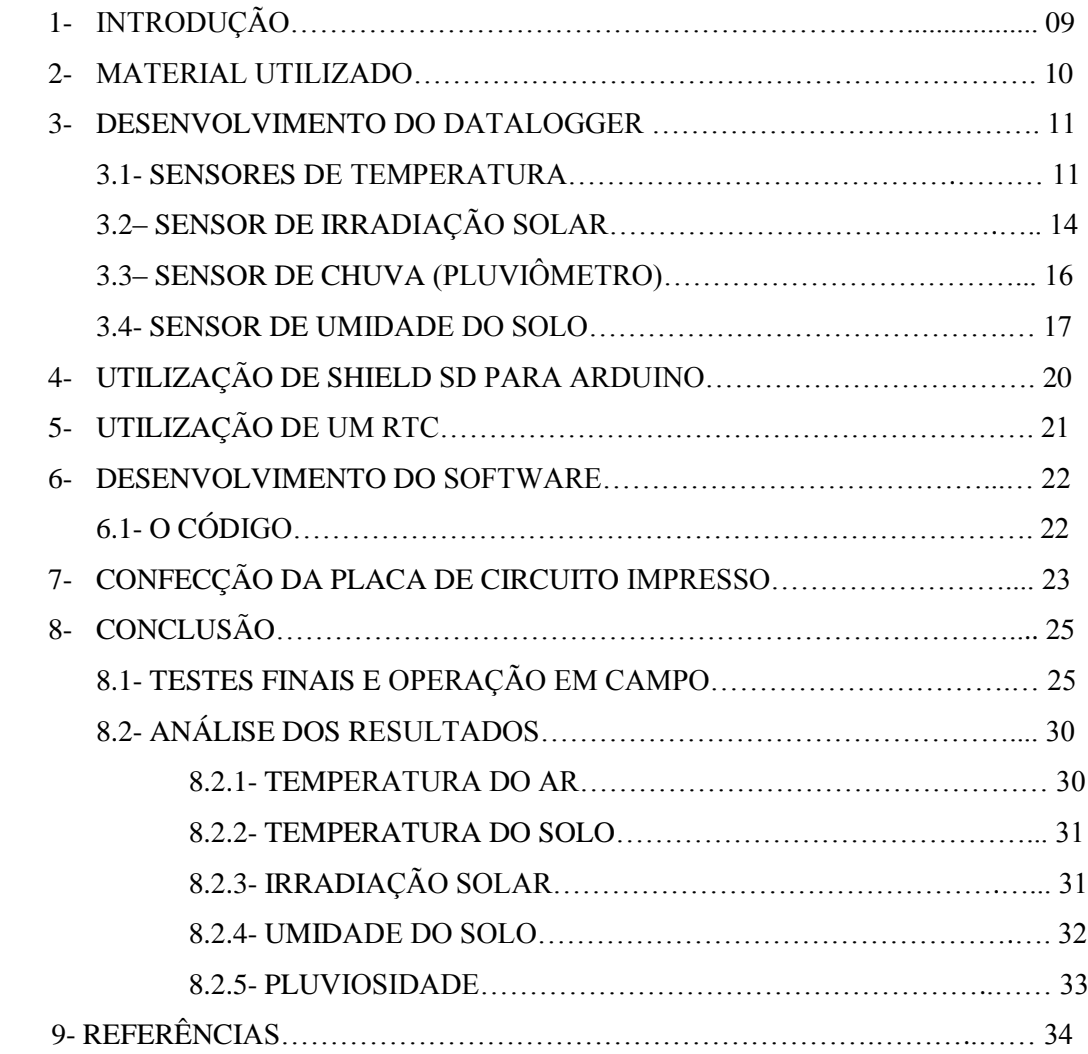

### **1- INTRODUÇÃO:**

Este trabalho, iniciado em agosto de 2015 pelo bolsista Lucas Barbosa Rocha (UFRN) orientado pelo Tecnologista Sênior Dr. João Gualberto de Cerqueira Júnior (INPE-CRN) tem como objetivo iniciar o projeto de Iniciação Científica "Desenvolvimento de câmeras multiespectrais para operar em eromodelos". A princípio, o trabalho seria desenvolver as câmeras, porém, devido a necessidade de um aporte maior de recursos por parte da agência financiadora, o projeto de um mini datalogger utilizando arduino foi idealizado para funcionar em conjunto com as câmeras futuramente desenvolvidas.

Enquanto as câmeras estivessem operando embarcadas em drone, o datalogger ficaria em terra medindo parâmetros físicos do solo e alguns parâmetros climáticos, como: temperatura do ar, temperatura do solo, umidade do solo, pluviosidade e irradiação solar. Assim, teríamos resultados mais elaborados e de melhor análise.

Dessa forma, o bolsista buscou na literatura e após construção de uma base teórica, pôde pôr em prática o funcionamento dos sensores e como eram feitos os cálculos das informações captadas para os diferentes níveis de tensão para leitura analógica (sensores de temperatura, irradiação solar e umidade) e digital (sensor pluviométrico).

Depois disso, foi desenvolvido o código em linguagem C para o software IDE do arduino e, simultaneamente, projetou-se todo o circuito elétrico combinacional em protoboard para fazer a ligação dos sensores para leitura do arduino.

Após essa primeira fase, a segunda parte do projeto foi o desenvolvimento da Placa de Circuito Impresso. Para isso, foi utilizado o software CadSoft EAGLE 7.5.0 onde todo o esquemático criado em protoboard foi transferido e o layout da placa foi criada, objetivando um circuito mais compacto e que pudesse sofrer menos interferência externa.

#### **2- MATERIAL UTILIZADO**

- 1 (uma) placa arduino DCcEle DCcduino uno;
- 1 (uma) placa arduino Nano;
- 1 (um) shield de cartão SD;
- 1 (um) cartão SD;
- 1 (uma) protoboard;
- 2 (dois) sensores de temperatura Campbell 108-L;
- 1 (um) sensor de irradiação solar LI-COR quantum;
- 1 (um) pluviômetro SPP-2 da HIDROLOGIA S.A.;
- 1 (um) sensor de umidade do solo desenvolvido em laboratório;
- 1 (um) transistor 2N3904;
- 3 (três) amplificadores operacionais de fonte unipolar LM 358;
- 1 (um) RTC D3231;
- 1 (um) regulador de tensão 7805;
- 1 (uma) fonte simples de tensão 9 volts;
- 1 (um) botão desabilitador;
- 1 (um) LED;
- Resistores e jumpers;
- Software do arduino.

### **3- DESENVOLVIMENTO DO DATALOGGER**

### **3.1- SENSORES DE TEMPERATURA:**

O primeiro passo para o desenvolvimento do mini datalogger foi a leitura do datasheet dos sensores de temperatura do ar e do solo Campbell 108-L. Assim, conseguiuse entender o que significava os seus pinos de saída e seu funcionamento interno.

O sensor é composto por 4 fios de saída: um vermelho, um perto, um lilás e um cinza e suas funções são:

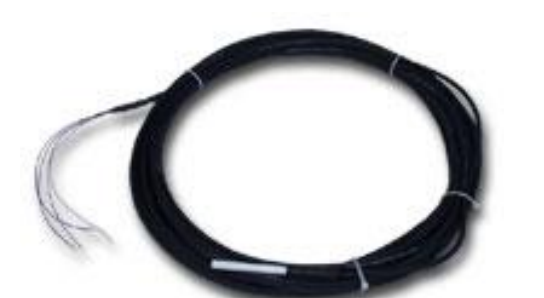

| <b>COR DO FIO</b> | <b>FUNÇÃO DO</b><br><b>FIO</b> |  |
|-------------------|--------------------------------|--|
| <b>PRETO</b>      | <b>VOLTAGEM DE</b>             |  |
|                   | <b>EXCITAÇÃO</b>               |  |
| <b>VERMELHO</b>   | SAÍDA                          |  |
|                   | ANALÓGICA                      |  |
| <b>LILÁS</b>      | <b>TFRRA</b>                   |  |
| <b>CINZA</b>      | <b>BLINDAGEM</b>               |  |

*Figura 1 – Sensor de temperatura Campbell 108-L*

*Tabela 1 – Função de cada fio do sensor 108-L*

O fio preto deve ser ligado à uma tensão de entrada de 2,5V e os fios cinza e lilás devem ser aterrados. Dessa forma, o sensor começa a medir a temperatura do ambiente e gera uma saída de tensão pelo fio vermelho na ordem de milivolts.

Para excitar o sensor com a tensão de 2,5V, usamos o regulador de tensão 7805 e na saída desse regulador colocamos dois resistores de mesmo valor em série, para que no divisor de tensão, a saída pudesse ser exatamente os 2,5V (a tensão de saída do regulador é 5V). O cálculo da tensão de saída do sensor foi feita da seguinte forma:

$$
\frac{Vs}{Vx} = \frac{1000}{Rs + 40000 + 1000}
$$

Onde Vs é a tensão do fio vermelho, Vx é a tensão do fio preto e Rs é o valor do thermistor. Onde:

$$
Rs = 1000 \cdot \left(\frac{Vx}{Vs}\right) - 41000
$$

Com Rs calculado, pode-se medir o valor da temperatura em graus celsius:

$$
Tc = (1 / (A + B \cdot \ln(Rs) + C \cdot (\ln(Rs))3)) - 273.15
$$

Com todo o circuito projetado e funcionando, liga-se a saída dos sensores de temperatura (fios vermelho) diretamente nos pinos de entrada analógico A0 e A1 do arduino. Contudo, erros foram registrados na hora da leitura e as medições não foram feitas. Depois de uma análise mais profunda, concluiu-se que o erro estava relacionado com o nível de quantização dos conversores AD/DA do arduino. Como as tensões de saída do sensor são muitos baixas, o micro controlador não conseguia fazer a conversão.

Para resolver esse problema, usou-se dois amplificadores operacionais de fonte unipolar, já que só tínhamos uma fonte de +9V para alimentar todo o circuito.

O Circuito Integrado escolhido foi o LM358, já que contém 2 operacionais em interior.

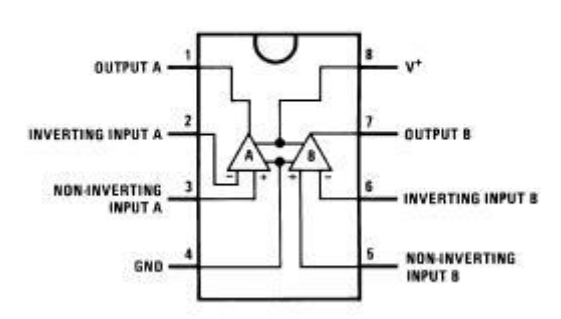

LM358

*Figura 2- Circuito interno do CI LM358*

Após um breve estudo sobre amplificadores, ficou definido que a melhor configuração para o caso seria um Amplificador Não Inversor com resistência de equalização em sua entrada não inversora para diminuir o off-set (tensão prejudicial para a saída do AmpOp). O esquemático ficou da seguinte forma (sem considerar a resistência de equalização):

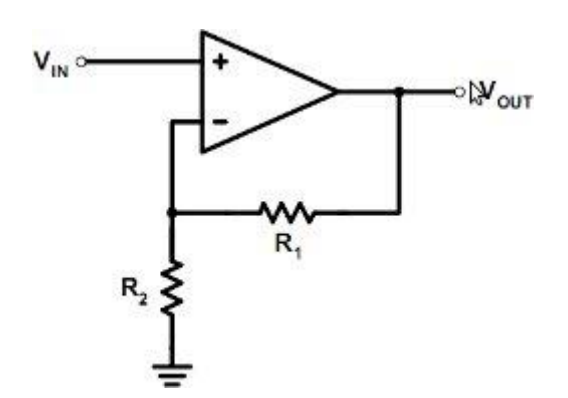

*Figura 3- Projeto do AmpOp utilizado para amplificar os sinais de tensão dos sensors de temperatura*

Como o máximo de tensão que o arduino consegue ler é +5v, projetou-se o ganho do amplificador para que o Vout não ultrapassasse 95% de 5V, caso contrário o operacional saturaria e as medições ficariam prejudicadas.

Após análises práticas, ficou definido que o ganho deveria ser de aproximadamente 91V/V. Assim, as resistências foram calculadas da seguinte maneira:

$$
G = \frac{R1}{R2} + 1
$$

Para um R1 =  $10k\Omega$  e G = 91,

$$
R2 = \frac{R1}{G-1} = 110\Omega
$$

E para um R1= 10kΩ e R2= 110Ω, a resistência de equalização é:

$$
Re = \frac{R1.R2}{R1+R2} = 110\Omega
$$

A partir desse momento, ligando as saídas dos operacionais nas portas analógicas A0 e A1 do arduino, todas as leituras foram feitas de maneira correta e assim a parte relacionada aos sensores de temperatura estava finalizada.

# **3.2- SENSOR DE IRRADIAÇÃO SOLAR:**

Para o sensor de irradiação solar, foi usado o LI-COR QUANTUM:

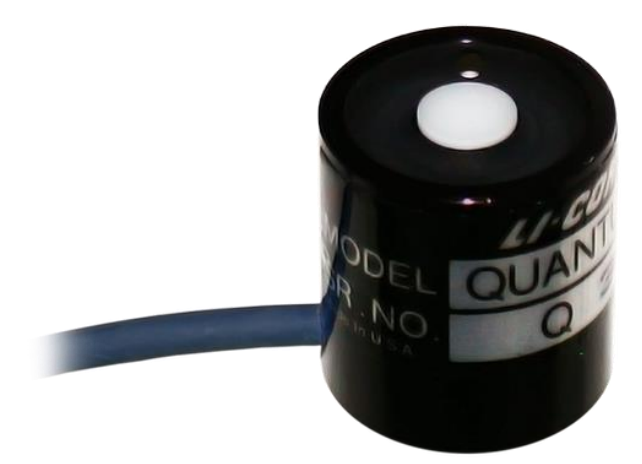

*Figura 4- Sensor de Irradiação Solar da LI-COR Quantum*

Por já ser um sensor antigo e ter saído de circulação há alguns anos, o datasheet da versão usada no datalogger não foi encontrado na internet. Porém como o orientador do projeto já havia trabalhado inúmeras vezes com ele, o esquemático do circuito combinacional já estava criado e foi passado para o bolsista implementá-lo na protoboard.

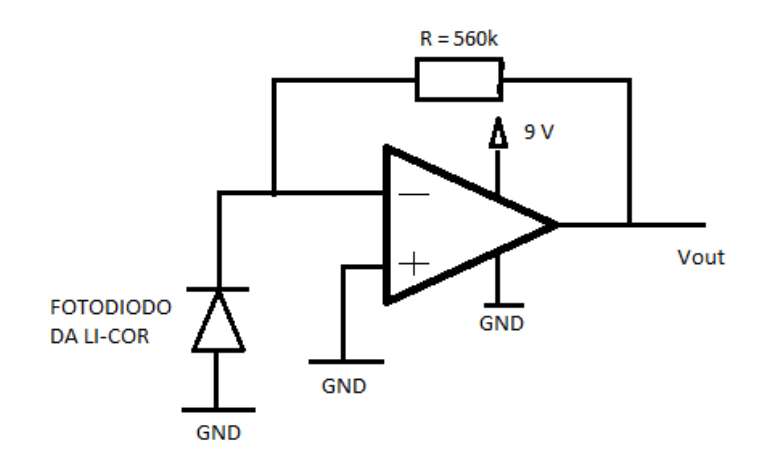

## *Figura 5- Projeto do AmpOp para amplificar os sinais de saída do fotodiodo mostrado na figura 4*

Assim como para o sensor de temperatura, para o de irradiação também teve-se de colocar um operacional LM358 para amplificar o sinal analógico de saída. Porém, dessa vez, o ganho foi de 1800V/V e a resistência *R* responsável por esse ganho era de 560kΩ (como pode ser visto na imagem acima).

Outra diferença em comparação com o circuito do sensor de temperatura é a porta não inversora é aterrada. Agora, é a porta inversora quem recebe o sinal do fotodiodo da licor (sensor).

A medição desse sensor é dada em  $\frac{uMol}{m^2}$  $\frac{m^{2}S}{m^{2}S}$ .

### **3.3- SENSOR DE CHUVA (PLUVIÔMETRO):**

Esse foi, sem dúvidas, o sensor mais simples de ser elaborado tanto em hardware quanto em software, pois além de ser apenas um simples contador de pulsos, seu circuito operacional se resume a apenas um resistor ligado em uma de suas portas para evitar uma corrente de curto-circuito no microcontrolador.

O sensor utilizado para fazer essa medição foi o pluviômetro da HIDROLOGIA  $S.A. - SPP-2.$ 

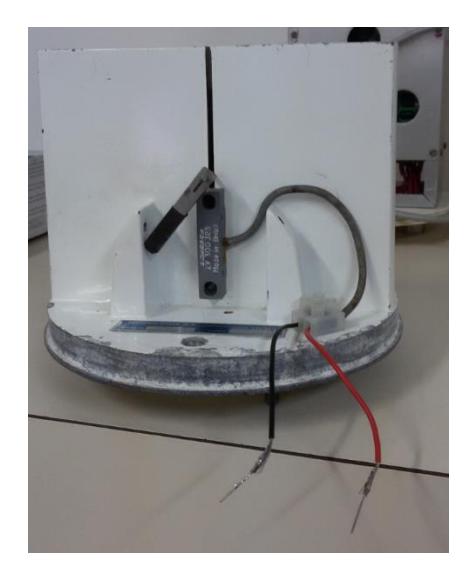

Ele é composto por dois pêndulos presos entre si por um pequeno ímã. Quando chove, um desses pêndulos, também conhecidos como caçambas, enche com uma certa quantidade de água já conhecida e vira de lado, deixado a outra caçamba virada para cima a espera de ser enchida.

No momento em que caçamba vira, o ímã (objeto de cor preta na foto acima) passa por outro imã, dessa forma, devido a atração magnética, a chave fecha e um pulso digital é contabilizado na leitura do arduino. A quantidade de pulsos é o que vai indicar quantos milímetros choveu.

Trivialmente, podemos afirmar que quando não chove, não há contagem de pulsos pois os ímãs não passam um pelo outro.

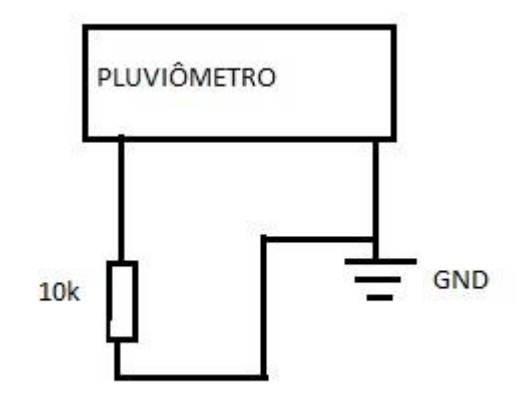

*Figura 7- Esquemático do circuito utilizado para leitura de pulsos do pluviômetro da figura 6*

### **3.4- SENSOR DE UMIDADE DO SOLO:**

O último sensor projetado foi o de umidade do solo.

O sensor de umidade desenvolvido em laboratório mede a resistência do solo em que está inserido e, dependendo desse valor, chega-se a uma conclusão em relação a umidade do solo.

Geralmente, quando o solo está seco, a resistência é altíssima, o que pode ser considerado um circuito aberto. Por outro lado, quanto mais úmido estiver, menor será sua resistência. Normalmente, a resistência do solo varia de 5kΩ à 1GΩ.

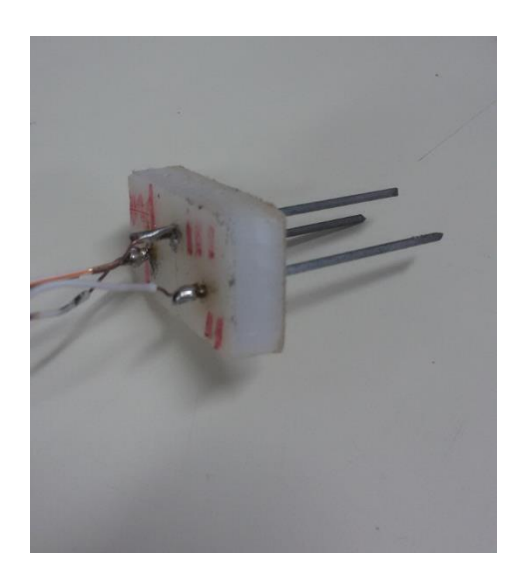

*Figura 8- Sensor de umidade desenvolvido em laboratório*

A fabricação do sensor foi algo simples de ser feito. Primeiro, pegou-se três hastes de inox de tamanhos iguais que foram fixadas a uma mesma distância em um material isolante, de modo que na parte de baixo (local da medição da resistência) fique o maior comprimento das hastes.

Na parte de cima é o local das pontas de provas do sensor. Duas das três hastes foram curto circuitadas e uma das pontas de prova soldada. A outra ponta de prova ficou na outra haste. A partir desse momento, o sensor funcionava como um potenciômetro que varia sua resistência em função da umidade do solo.

Porém, para fazer a leitura do valor de uma resistência direto no arduino, seriam necessários três pontas de prova e um gerador de seno a ser aplicado no sensor, algo inviável devido sua complexidade. Portanto, a solução dada foi usar um Transistor Bipolar de Junção que variasse o valor de tensão no emissor com a mudança de resistência entre a base e o coletor (resistência essa que seria do solo). O esquemático do circuito ficou da seguinte forma:

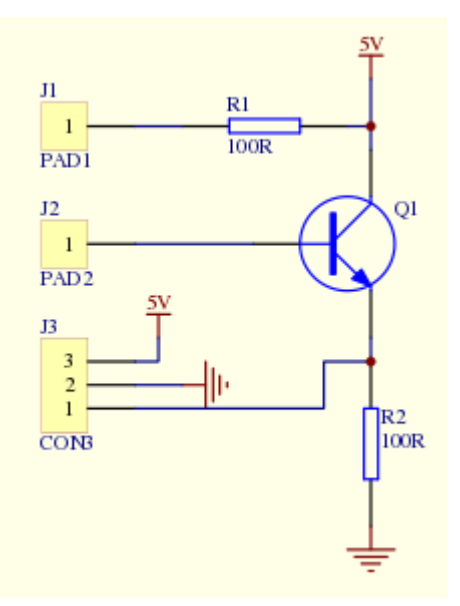

*Figura 9- Esquemático do circuito combinacional do sensor de umidade*

Com o sensor de umidade ligado entre o PAD1 e o PAD2.

Após a construção do sensor e seu circuito, alimentando-o com +5V, alguns testes com diferentes tipos de solo foram feitos para se ver como a tensão no emissor (Ve) varia com a mudança de resistência, ou seja, mudança na umidade do solo; o resultado é apresentado nas tabelas abaixo:

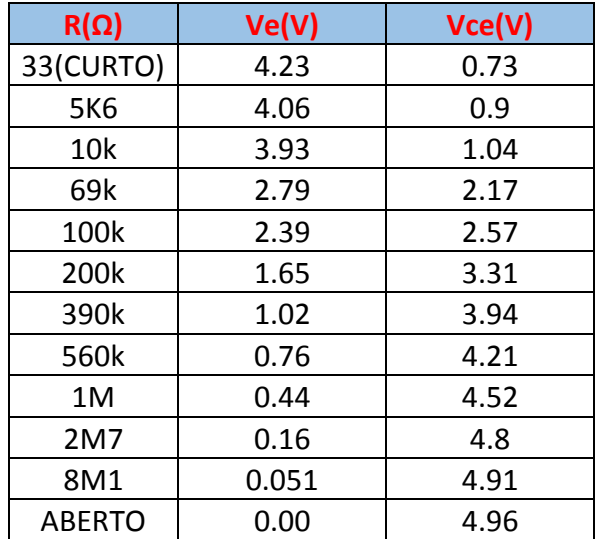

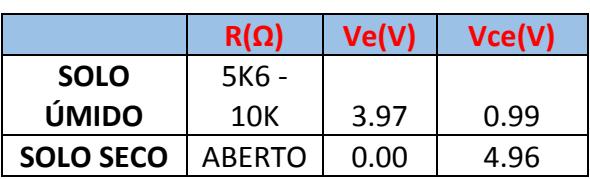

*Tabelas 2 e 3- Análise para diferentes níveis de umidade no solo, sua resistência e tensões no TBJ (2). E comprovação da análise da* 

*tabela 2 (3).*

Analisando as tabelas, ver-se o valor da tensão no emissor (Ve) para cada teste realizado e suas diferentes resistências.

Por uma questão de curiosidade, também foi medida a tensão entre o coletor e o emissor do TBJ (Vce).

### **4- UTILIZAÇÃO DE UM SHIELD SD PARA ARDUINO:**

Após todas medições feitas pelo arduino, era necessário acessá-las. Em virtude disso, usou-se um shield para cartão SD no arduino que a cada 5 minutos (ou qualquer outro tempo definido por software) o arduino pega as medições daquele instante e salva no cartão SD em formato ".txt" que pode ser retirado do módulo e ser colocado direto em um PC. O resultado é mostrado da seguinte forma:

# HORA – DATA – TEMPERATURA DO AR – TEMPERATURA DO SOLO – IRRADIAÇÃO SOLAR – PLUVIOSIDADE – UMIDADE

O shield SD para funcionar deve ser ligado a +5V e suas portas SCK, CS E MOSI devem ser conectadas a +3,3V por meio de um divisor de tensão das portas digitais do arduino, como mostrado abaixo:

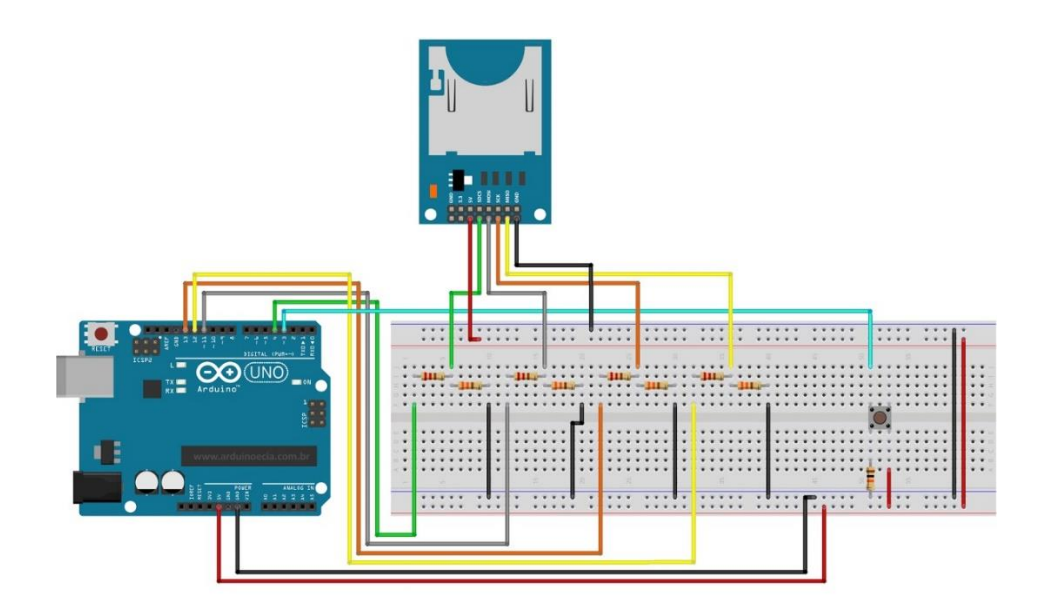

*Figura 10- Forma correta de alimentar o SHIELD SD*

Após finalizar os esquemáticos, todos os circuitos propostos foram colocados em uma mesma protoboard com um Real Time Clock (RTC) para finalização do modelo experimental.

### **5- UTILIZAÇÃO DE UM RTC:**

O Real Time Clock é um dos módulos mais importantes do datalogger, pois ele é o responsável por marcar a hora e a data que os eventos estão acontecendo.

Essa comunicação com o arduino é feito através da comunicação I2C a qual utiliza as portas SDA e SCL (transmissão de dados e clock) e por meio do software, ajusta-se a hora e a data corretas.

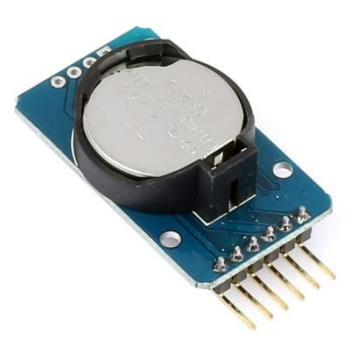

*Figura 11- Módulo RTC*

#### **6- DESENVOLVIMENTO DO SOFTWARE:**

Como dito na introdução desse relatório, toda a parte de hardware citada nas seções anteriores foi elaborada em sintonia com a parte de software. Nessa seção, buscase explorar um pouco mais a lógica de todo o processo da geração e gravação de dados.

O primeiro passo é baixar o software por meio do site oficial do arduino. Depois disso, o código se divide em três partes primordiais: declaração de variáveis, setup e loop. O void setup só é compilado uma vez pelo arduino, enquanto o void loop se repete inúmeras vezes até o momento em que o datalogger é desligado.

Vale ressaltar que o desligamento do datalogger tem que ser feito de forma segura, desabilitando um botão que fica na placa. Caso esse botão não seja acionado, todos os dados medidos serão perdidos.

### **6.1- O CÓDIGO:**

#inclui bibliotecas SD e WIRE;

#definição de constantes;

//Ativação da biblioteca do SD; //Criação do arquivo no SD;

//Declaração de variáveis;

//Início da comunicação serial; //Definição da hora e data correta no RTC; //Definição dos modos dos pinos digitais; //Definição dos modos dos pinos analógicos; //Inicialização do contador; //Inicialização da abertura do SD; //Recebimento do RTC da hora e data correta (parte lógica); } void loop() { //Medição de dados dos sensores; //Grava os dados no cartão de memória a cada tempo pré-definido; } }

//Desabilitação do datalogger; //FIM DO CÓDIGO; }

O código final totalizou 193 linhas de comando.

//Conversão de valores para ativação do RTC;

void setup() {

### **7- CONFECÇÃO DA PLACA DE CIRCUITO IMPRESSO:**

Com o datalogger em perfeito funcionamento, é o momento de projetar a Placa de Circuito Impresso. É a partir dessa placa que o datalogger poderá se transformar em um equipamento real para ser utilizado em campo para quaisquer condições naturais.

Utilizando o software EAGLE 7.5.0, a primeira parte do desenvolvimento da placa é fazer seu esquemático passando todo o circuito que estava em protoboard para o PC usando a biblioteca do próprio software. Para esse datalogger, o esquemático ficou dessa forma:

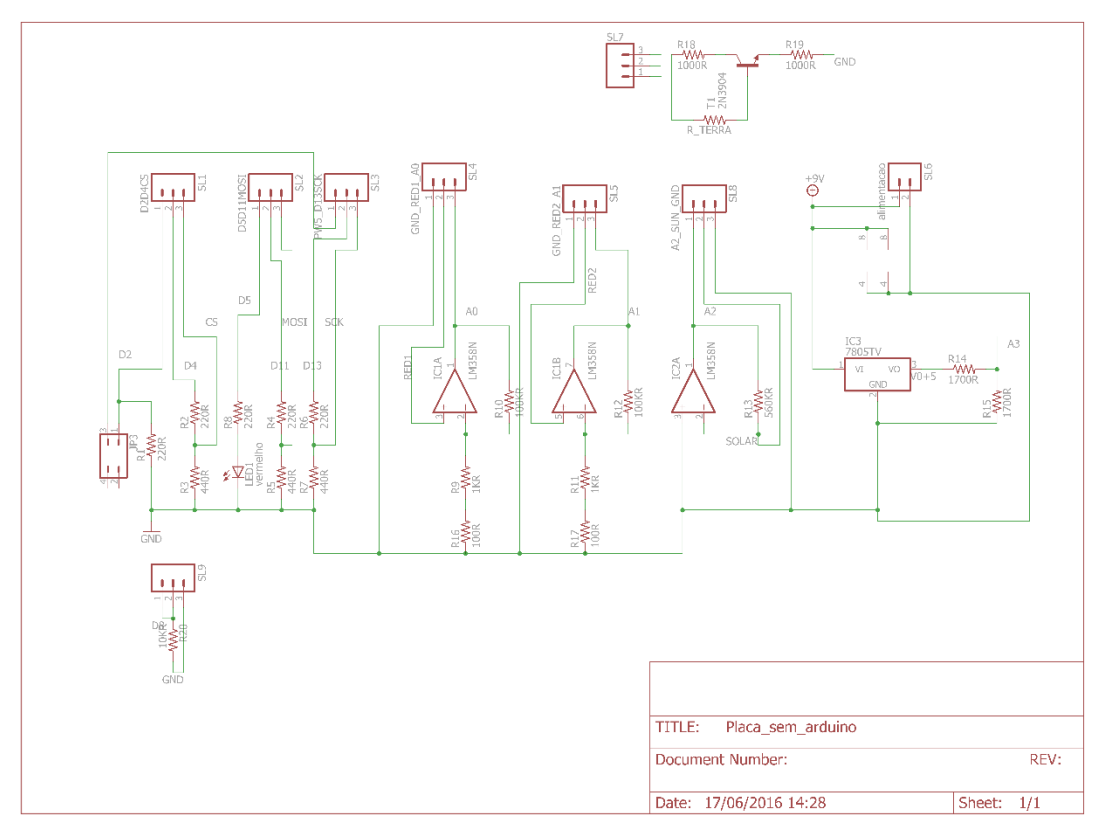

*Figura 12- Esquemático do circuito criado em protoboard no software EAGLE 7.5.0*

Após o esquemático, deve-se fazer todo o layout da placa para impressão.

A placa final ficou com um tamanho de 10cm X 6.5cm, muito mais compacta do que a placa em protoboard. Além disso, a PCB sofre menos interferência externa.

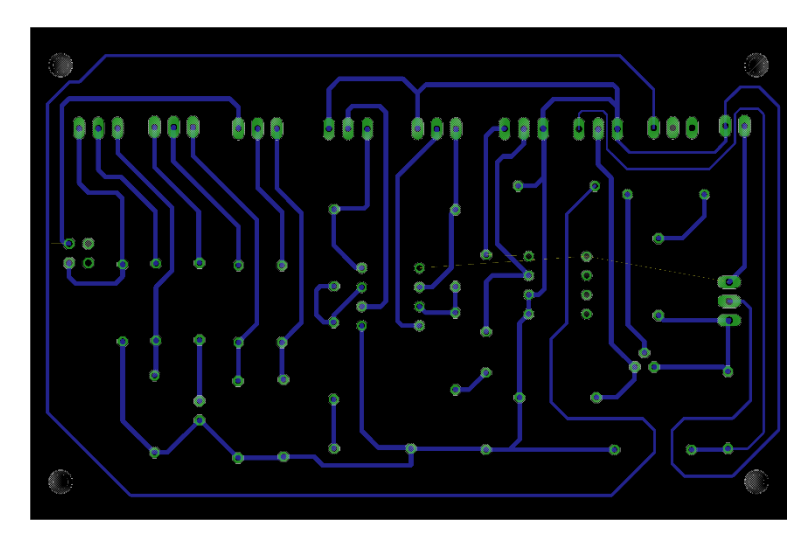

*Figura 13- Layout da PCB*

## **8- CONCLUSÃO**

# **8.1- TESTES FINAIS E OPERAÇÃO EM CAMPO:**

Essa seção trata-se do teste final em campo para o datalogger. A área utilizada para esse fim foram as imediações do INPE-CRN.

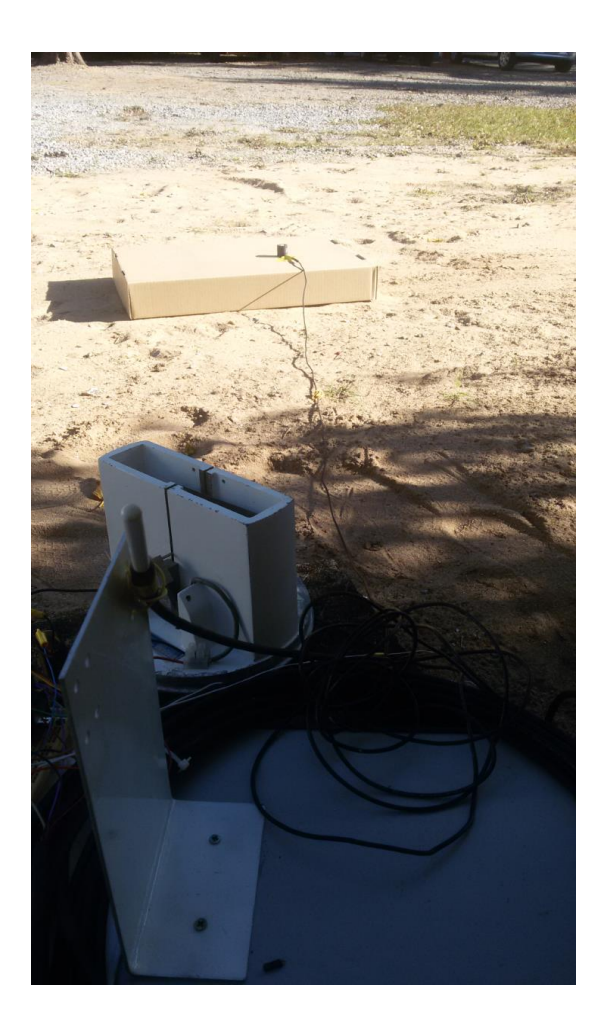

*Figura 14- Datalogger sendo testado em campo.*

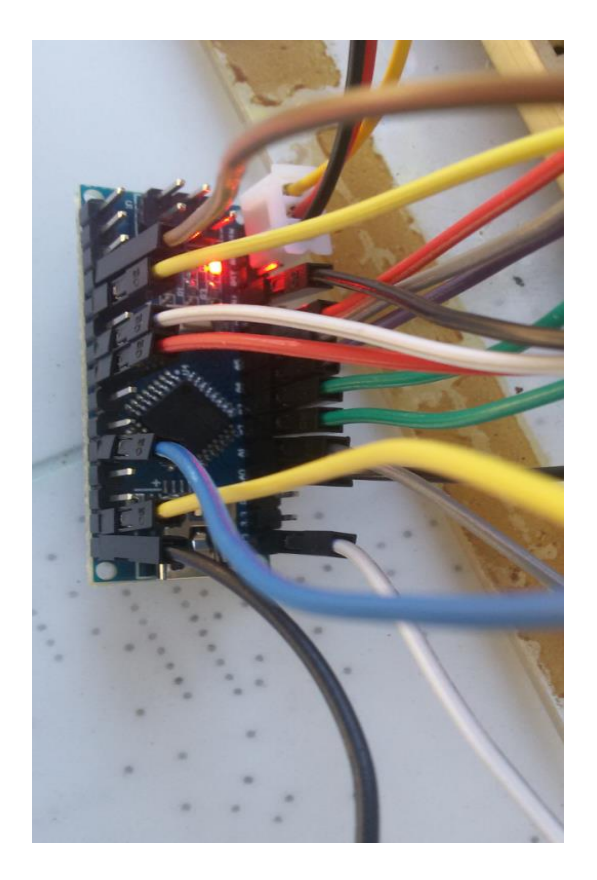

*Figura 15- Arduino Nano em operação*

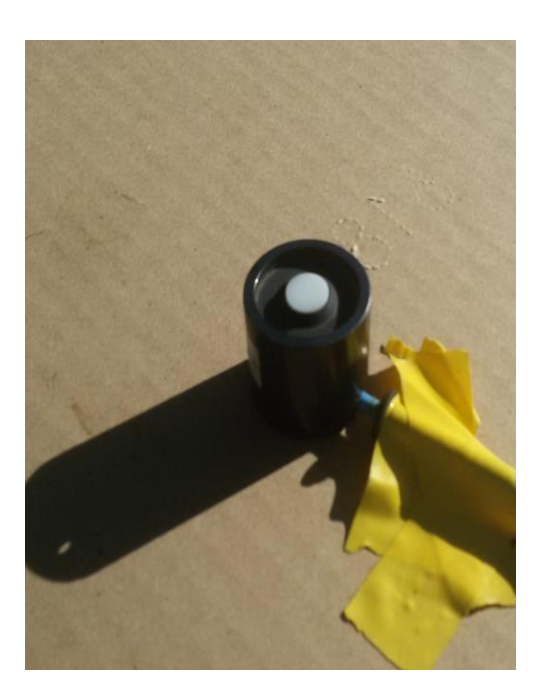

*Figura 16- Sensor de irradiação solar*

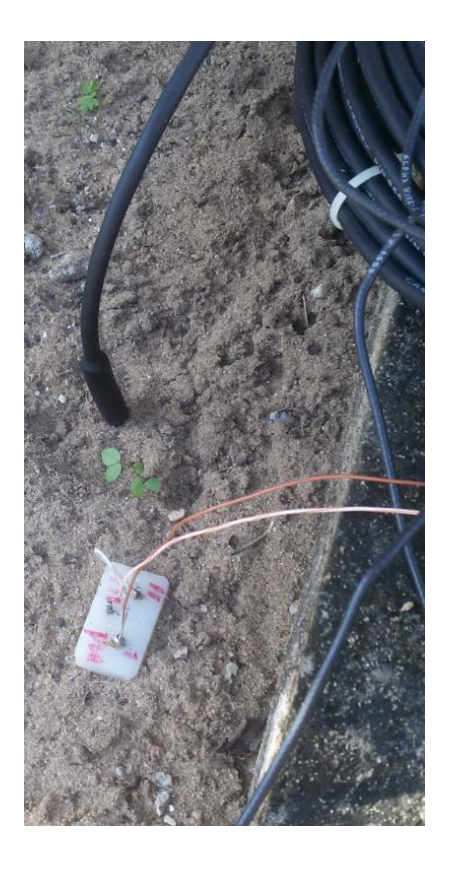

*Figura 17- Sensores de temperatura e umidade do solo*

O datalogger operou no dia 16/06/2016 das 15h às 16h e o resultado pode ser visto na tabela abaixo:

| RESULTADO DAS MEDIÇÕES DO DATALOGGER |         |                   |                        |                     |                |  |
|--------------------------------------|---------|-------------------|------------------------|---------------------|----------------|--|
|                                      | TEMP.   | <b>TEMP. SOLO</b> | <b>IRRADIAÇÃO</b>      | <b>PLUVIOSIDADE</b> | <b>UMIDADE</b> |  |
|                                      | AR (°C) | $(^{\circ}C)$     | (uMol/m <sup>2</sup> ) | (mm)                | (V)            |  |
| 16/06/2016                           |         |                   |                        |                     |                |  |
| 15:09                                | 28,6    | 25,3              | 278,1                  | 0                   | 0,97           |  |
| 16/06/2016                           |         |                   |                        |                     |                |  |
| 15:14                                | 28,5    | 25                | 266                    | 0                   | 0,95           |  |
| 16/06/2016                           |         |                   |                        |                     |                |  |
| 15:19                                | 28,3    | 25                | 253,2                  | 0                   | 0,93           |  |
| 16/06/2016                           |         |                   |                        |                     |                |  |
| 15:24                                | 28,2    | 24,9              | 241,9                  | 0                   | 0,93           |  |
| 16/06/2016                           |         |                   |                        |                     |                |  |
| 15:30                                | 27,9    | 24,9              | 226                    | 0                   | 0,93           |  |
| 16/06/2016                           |         |                   |                        |                     |                |  |
| 15:35                                | 28      | 24,9              | 181,4                  | 0                   | 0,91           |  |
| 16/06/2016                           |         |                   |                        |                     |                |  |
| 15:40                                | 28      | 24,9              | 198,8                  | 0                   | 0,89           |  |
| 16/06/2016                           |         |                   |                        |                     |                |  |
| 15:45                                | 27,9    | 24,8              | 63,5                   | 0                   | 0,89           |  |
| 16/06/2016                           |         |                   |                        |                     |                |  |
| 15:50                                | 27,6    | 24,8              | 164,8                  | 0                   | 0,88           |  |
| 16/06/2016                           |         |                   |                        |                     |                |  |
| 15:55                                | 27,4    | 24,8              | 158,7                  | 0                   | 0,86           |  |
| 16/06/2016                           |         |                   |                        |                     |                |  |
| 16:00                                | 27,4    | 24,8              | 132,3                  | 0                   | 0,85           |  |

*Tabela 4- Resultado das medições do datalogger no dia 16 de Junho de 2016.*

### **8.2- ANÁLISE DOS RESULTADOS:**

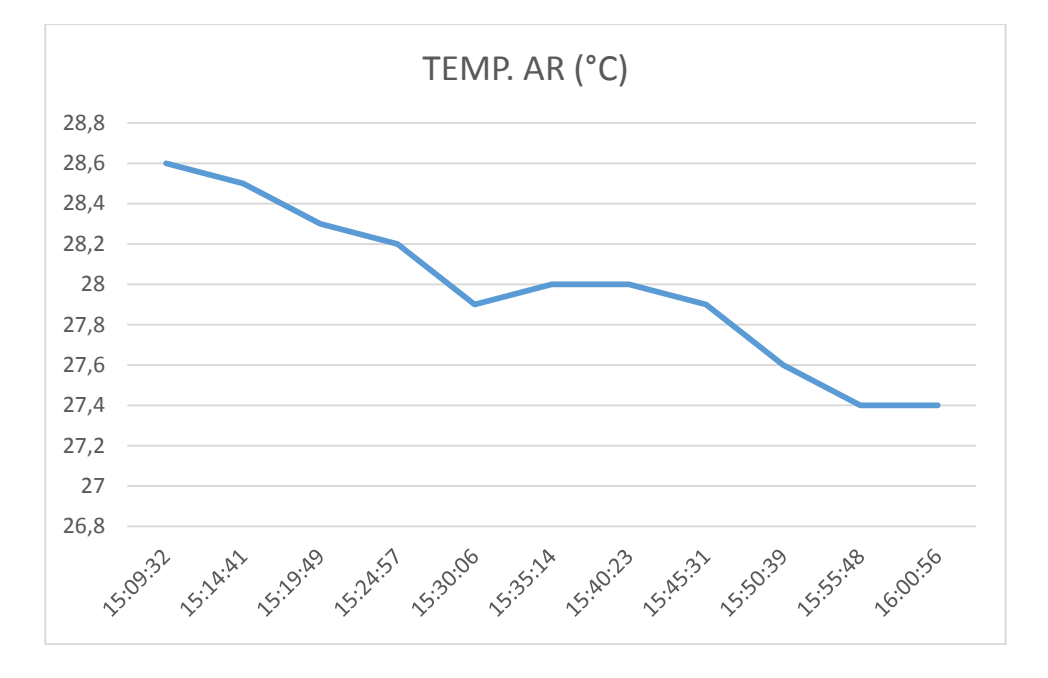

### **8.2.1 - TEMPERATURA DO AR:**

*Figura 18- Gráfico 1: Variação da temperature do ar x tempo*

Analisando o gráfico, pode-se ver que a temperatura se manteve praticamente constante. Em quase uma hora de experimento, ela variou de 28,6°C a 27,4°C.

#### **8.2.2- TEMPERATURA DO SOLO:**

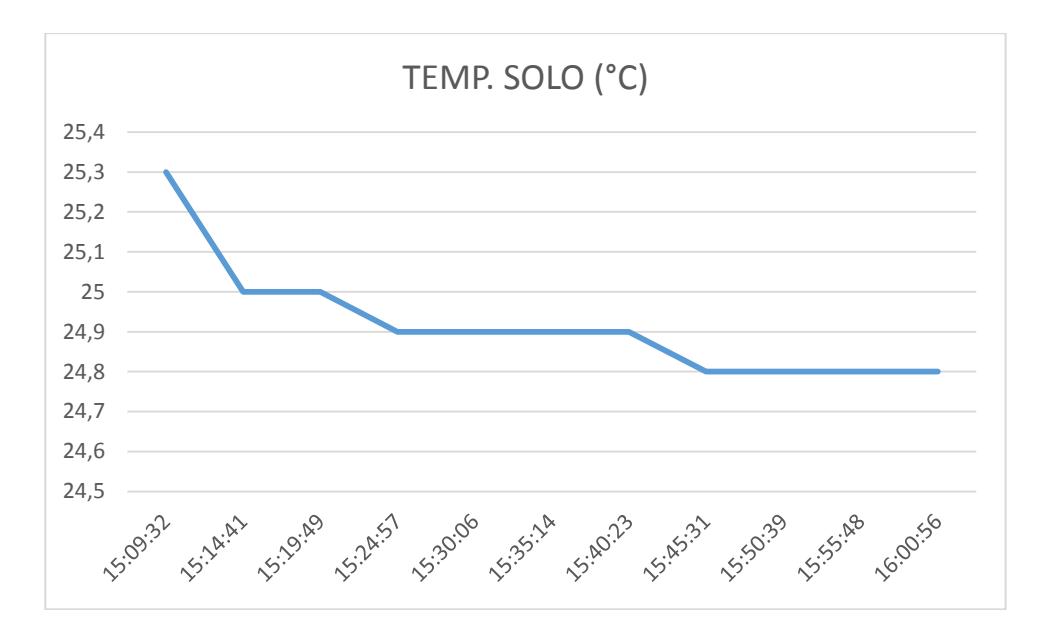

*Figura 19- Gráfico 2: Variação da temperature do solo x tempo*

Assim como no gráfico de temperatura do ar, a temperatura do solo variou muito pouco (de 25,3°C a 24.8°C) durante o período de testes.

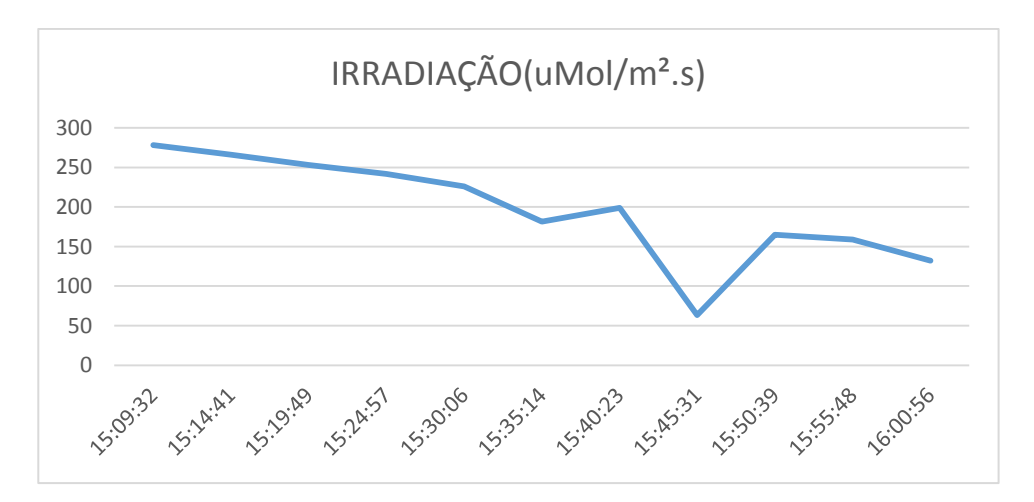

### **8.2.3- IRRADIAÇÃO SOLAR:**

*Figura 19- Gráfico 3: Variação da irradiação solar x tempo*

As variações da radiação solar observadas nos gráficos se devem a passagem de nuvens. Como este sensor (Li-Cor Quantum) tem sua banda passante centrada no espectro visível, a maior ou menor densidade da nuvem bloqueia a passagem desta radiação, ocasionando a variação na intensidade medida pelo sensor.

### **8.2.4- UMIDADE DO SOLO**

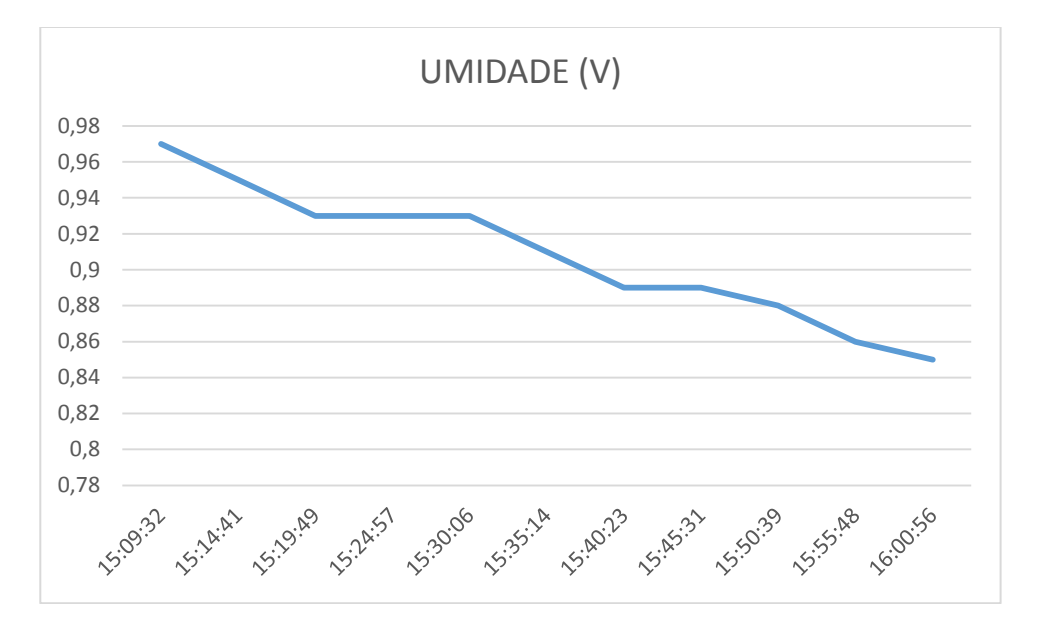

*Figura 21- Gráfico 4: Variação da tensão no emissor do TBJ x tempo*

Nesse gráfico, aponta-se a variação da tensão do emissor do TBJ em função do tempo. A tensão Ve está entre 0,97 V e 0,85 V, o que significa que a resistência do solo, como visto na tabela 2, está entre 400kΩ e 500kΩ.

Com esse resultado de resistência, podemos afirmar que o solo está em um estado com média/baixa umidade.

#### **8.2.5- PLUVIOSIDADE:**

Por análise da tabela 4, chegamos à conclusão que não houve chuva no momento do experimento.

## **9- REFERÊNCIAS:**

McROBERTS, Michael. **Arduino Básico.** 1. Ed.: novatec

FILIPEFLOP. **Como gravar dados no cartão SD com arduino**. Disponível em:< [http://blog.filipeflop.com/modulos/cartao-sd-com-arduino.html>](http://blog.filipeflop.com/modulos/cartao-sd-com-arduino.html). Acesso em: dez. 2015

BRAGA, Newton. **Fórmulas para amplificadores operacionais**. Disponível em: <http://www.newtoncbraga.com.br/index.php/matematica-para-eletronica/4653 formulas-paraamplificadores-operacionais-m251.html >. Acesso em: dez. 2015

USINAINFO. Regulador de tensão 7805 5V para projetos. Disponível em:< https://www.usinainfo.com.br/reguladores-de-tensao/regulador-de-tensao-7805-5vpara-projetos-3074.html >. Acesso em: dez. 2015

RODRIGUES, Marcelo. Projeto: Relógio RTC com arduino. Disponível em:< http://labdegaragem.com/profiles/blogs/projeto-rel-gio-rtc-com-arduino >. Acesso em: fev. 2016